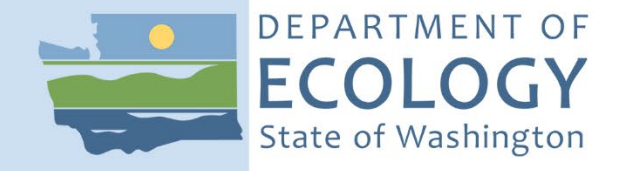

# Spills Coastal Protection Fund Grant Program

*2021 Funding Guidelines*

January 2021 Publication 21-08-005

# **Publication and Contact Information**

<span id="page-1-0"></span>This document is available on the Department of Ecology's website at: <https://apps.ecology.wa.gov/publications/summarypages/2108005.html>

For more information contact:

#### **Geoff Baran**

Spills Coastal Protection Fund Grant Program Coordinator / Funding Coordinator / Financial Manager Spill Prevention, Preparedness, and Response Program Phone: 360-790-9725 Email: [geoff.baran@ecy.w.agov](mailto:geoff.baran@ecy.w.agov)

#### **Mailing Address:**

P.O. Box 47600 Olympia, WA 98504-7600

#### **Physical Address:**

300 Desmond Drive SE Lacey, WA 98503-1274

Washington State Department of Ecology – [www.ecology.wa.gov](http://www.ecology.wa.gov/)

*The Department of Ecology is committed to providing people with disabilities access to information and services by meeting or exceeding the requirements of the Americans with Disabilities Act (ADA), Section 504 and 508 of the Rehabilitation Act, and Washington State Policy #188.* 

*To request an ADA accommodation, contact Ecology by phone at 360-407-7455 or email at [ecyadacoordinator@ecy.wa.gov.](mailto:ecyadacoordinator@ecy.wa.gov) For Washington Relay Service or TTY call 711 or 877-833-6341. Visit Ecology's website for more information.*

# Spills Coastal Protection Fund Grant Program

*Funding Guidelines*

Spills Prevention, Preparedness and Response Program Washington State Department of Ecology Olympia, Washington

# **Table of Contents**

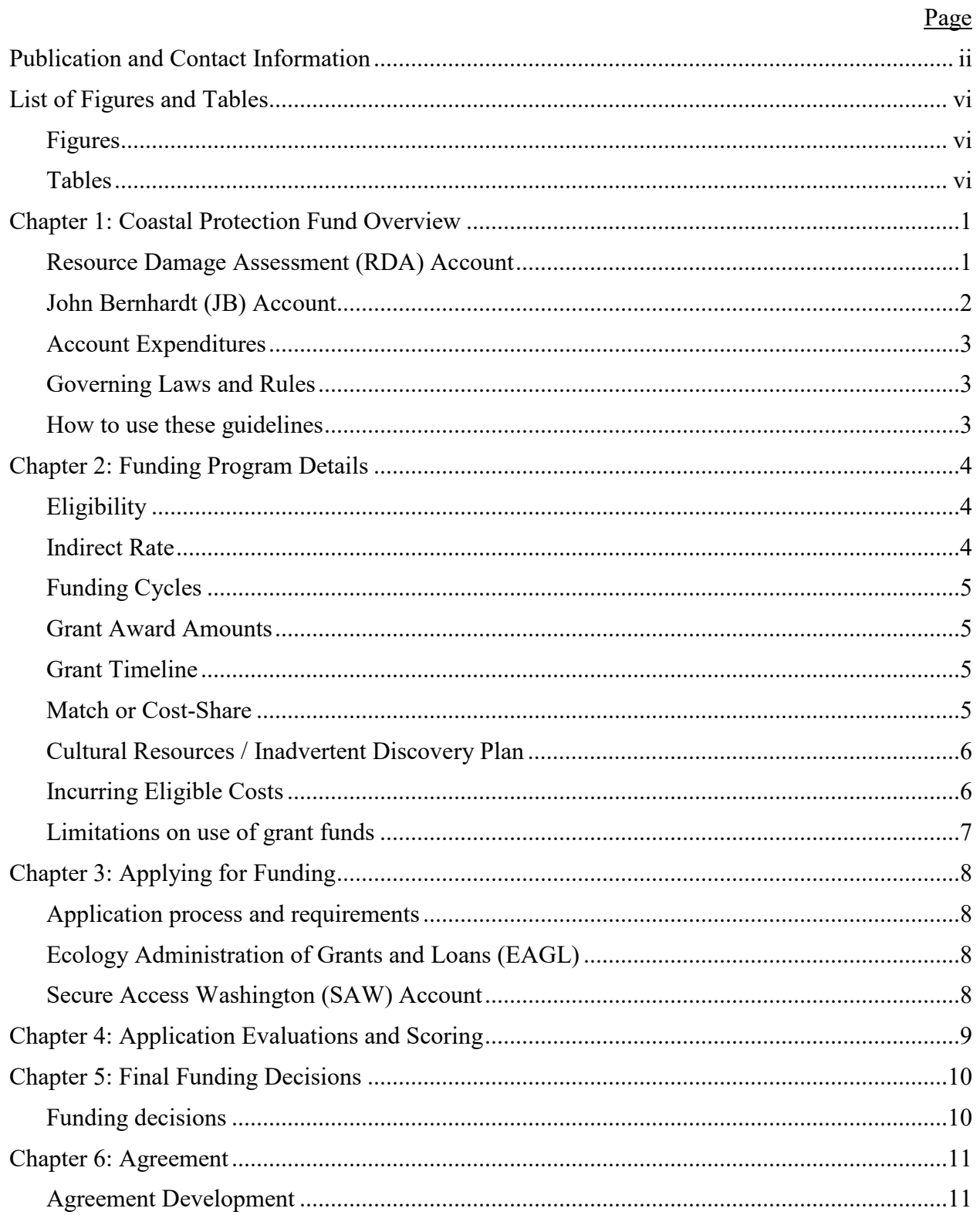

![](_page_4_Picture_10.jpeg)

# **List of Figures and Tables**

## <span id="page-5-1"></span><span id="page-5-0"></span>**Figures**

![](_page_5_Picture_51.jpeg)

## <span id="page-5-2"></span>**Tables**

![](_page_5_Picture_52.jpeg)

# <span id="page-6-0"></span>**Chapter 1: Coastal Protection Fund Overview**

The Washington State Legislature created the Coastal Protection Fund (CPF) as a nonappropriated revolving fund to pay for projects that:

- Restore or enhance environmental, recreational, archaeological, or aesthetic resources for the benefit of Washington's citizens.
- Investigate the long-term effects of oil spills.
- Develop and implement aquatic land geographic information systems.

Within the Department of Ecology (Ecology), the CPF is divided into three accounts: the Terry Husseman Account (THA), the John Bernhardt (JB) Account, and the Resource Damage Assessment (RDA) Account.

Payments for oil spill natural resource damage assessment claims are deposited into the RDA Account. The John Bernhardt Account, named in honor of the contributions of Mr. Bernhardt, receives payments from penalties for oil spill violations. The purpose of these accounts is to restore and enhance publically owned resources that have been impacted by oil spills.

These guidelines relate to the RDA Account and JB Accounts only.

#### <span id="page-6-1"></span>**Resource Damage Assessment (RDA) Account**

The RDA Account receives payments from natural resource damage assessment claims under RCW 90.48.366 through RCW 90.48.368. Damage claims are deposited into regional sub-accounts to fund restoration and enhancement projects in the geographic regions where spills have occurred.

#### **Sub-Account Regions**

In order to direct funding into areas impacted by oil spills, the RDA Account is divided into three regional sub-accounts:

- South Puget Sound and Hood Canal.
- North Puget Sound and the Strait of Juan de Fuca.
- Columbia River and the Outer Coast.

<span id="page-7-1"></span>**Figure 1. Resource damage assessment sub-account areas**

![](_page_7_Figure_1.jpeg)

Projects awarded in each sub-account region will be funded from the corresponding regional subaccount. The CPF Steering Committee may re-allocated funds between sub-accounts to ensure equitable access to funding statewide.

For damage claims of \$100,000 or greater, additional special sub-accounts may be created to fund restoration near the geographic location of the original oil spill impacts, or fund projects that restore specific resources that were impacted by the original oil spill.

For the 2021 grant cycle, all special sub-accounts are distributed to the regional sub-accounts to ensure even funding distribution across all three sub-account areas.

## <span id="page-7-0"></span>**John Bernhardt (JB) Account**

The JB Account receives payments from oil spill penalties. The JB Account has two subaccounts: Restoration and Enhancement. The restoration sub-account funds projects that restore or enhance environmental, recreational, archaeological, or aesthetic resources for the benefit of Washington's citizens. The enhancement sub-account funds projects that investigate the longterm effects of oil spills or develop and implement aquatic land geographic information systems.

This funding opportunity applies to the JB Restoration sub-account.

#### <span id="page-8-0"></span>**Account Expenditures**

Disbursement of RDA account moneys is directed by the CPF Steering Committee after consultation with affected local entities and tribal governments.

JB account moneys are distributed at the direction of the Ecology Spills Program Manager.

#### <span id="page-8-1"></span>**Governing Laws and Rules**

- Chapter 90.48 RCW, Water Pollution Control. <http://apps.leg.wa.gov/RCW/default.aspx?cite=90.48>
- Chapter 90.48.390 RCW, Coastal Protection Fund—Established-Moneys credited to Use. <http://apps.leg.wa.gov/RCW/default.aspx?cite=90.48.390>
- Chapter 90.48.400 RCW, Coastal Protection Fund—Disbursal of moneys from. <http://apps.leg.wa.gov/RCW/default.aspx?cite=90.48.400>
- Chapter 90.56 RCW, Oil and Hazardous Substance Spill Prevention and Response. <https://apps.leg.wa.gov/RCW/default.aspx?cite=90.56>

## <span id="page-8-2"></span>**How to use these guidelines**

These funding guidelines provide information about the Spills Coastal Protection Fund grant eligibility requirements, the application process, and the general requirements applicable to all awards under this grant program.

Ecology holds all grant applicants responsible for reading and understand these guidelines along with the [Administrative Requirements for Recipient of Ecology Grants and](https://apps.ecology.wa.gov/publications/SummaryPages/1701004.html) Loans (Yellow [Book\)](https://apps.ecology.wa.gov/publications/SummaryPages/1701004.html) before entering into a grant agreement with Ecology.

If after reading these guidelines you find you are eligible to apply for the Spills Coastal Protection Fund grant, please see Chapter 3: Applying for Funding for complete details.

# **Chapter 2: Funding Program Details**

## <span id="page-9-1"></span><span id="page-9-0"></span>**Eligibility**

All grant opportunities from the Coastal Protection Fund are available to public agencies, local governments, and federally recognized Tribal governments. In addition, non-profit organizations are eligible for funding from the Spills CPF grant. Private entities are not eligible for funding from this grant opportunity. However, private entities may partner with eligible entities to leverage other funding or add to a project's total resource needs.

If you are unsure of your organization's eligibility, please contact the fund coordinator for this grant opportunity by email or telephone.

Coastal Protection Fund grants support locally sponsored *on-the-ground* projects that restore or enhance the natural environment. Typical projects address water quality issues and fish and wildlife habitat protection, or enhancement in or adjacent to waters of the state (i.e., streams, lakes, wetlands, or the ocean).

To be considered, projects must provide primary benefits to public resources (land or water stewardship) and affiliated infrastructure. Typical projects include:

- Riparian restoration projects
- Wetland restoration projects
- Stream bank stabilization projects
- Fish and wildlife habitat enhancement projects
- Low Impact Development (LID) projects
- Purchase of land/property for conservation purposes

Other eligible projects include the development and implementation of aquatic land geographic information systems (GIS).

#### <span id="page-9-2"></span>**Indirect Rate**

Recipients may charge an indirect rate of up to 30 percent of staff salaries and benefits. The indirect rate must be negotiated and is stated in the agreement. Indirect costs (also known as overhead costs) encompass all expenditures that are not directly associated with a particular project objective. Examples include staff salaries for routine operational support, building rental fees, office supplies, and insurance. Projects that minimize indirect costs will be given preference.

For more information on the indirect rate, see the [Administrative Requirements for Recipient of](https://apps.ecology.wa.gov/publications/summarypages/1701004.html)  [Ecology Grants and Loans \(Yellow Book\).](https://apps.ecology.wa.gov/publications/summarypages/1701004.html)

## <span id="page-10-0"></span>**Funding Cycles**

Project request cycles depend on current CPF account balance levels in the RDA sub-accounts and JB account. High account balances typically occur every three to five years, or when larger than normal penalties or RDA claims are issued.

## <span id="page-10-1"></span>**Grant Award Amounts**

Grant awards are up to a maximum of \$50,000. The typical grant award ranges from \$10,000 to \$25,000.

## <span id="page-10-2"></span>**Grant Timeline**

Funded projects typically run 12 months to 18 months.

<span id="page-10-4"></span>**Table 1. 2021 Funding cycle timeline**

| Date                                     | Program Milestone                                      |
|------------------------------------------|--------------------------------------------------------|
| Wednesday, January 27, 2021              | EAGL grant application opens at 8:00 a.m.              |
| Wednesday, February 24, 2021             | EAGL grant application closes at 5:00 p.m.             |
| Thurs., Feb. 25 – Thurs., March 4, 2021  | Application screening.                                 |
| Fri., March $5 -$ Thurs., March 25, 2021 | Evaluation period for EAGL grant<br>applications.      |
| On or before Thursday, April 8, 2021     | Funding decision notices are sent to<br>applicants.    |
| On or before Thursday, April 22, 2021    | Award letters are issued to applicants.                |
| April – May $2021$                       | Ecology and grant recipients develop the<br>agreement. |
| June 1, 2021, or thereafter.             | Agreement start date of funded projects.               |

## <span id="page-10-3"></span>**Match or Cost-Share**

There are no recipient match or cost-share requirements. Spills CPF grants provide 100 percent of the project Total Eligible Cost. However, contributing funds may be used to demonstrate stakeholder support and may increase competitiveness of an application.

Spills CPF grant funds can be used to meet match requirements for other Washington state grant programs, such as:

- 1) Ecology's Water Quality Combined Financial Assistance Program Nonpoint grants (Section 319 EPA–federal fund source, and Centennial State Building Construction Account fund source).
- 2) Washington State Recreation and Conservation Office (RCO) grants.

#### <span id="page-11-0"></span>**Cultural Resources / Inadvertent Discovery Plan**

Most Spills CPF projects involve ground disturbing activities, which could result in an inadvertent discovery of, or impact to, cultural resources<sup>[1](#page-11-2)</sup> (archaeological and historic resources, including sites, buildings, structures, districts, and objects).

The Spills CPF grants are non-federal funds and have no federal nexus. Therefore, they do not trigger Section 106 Consultation under the National Historic Preservation Act (NHPA) of 1966. Nor do they meet the following categories of State funded capital projects requiring Governor's Executive Order (GEO) 05-05 review:

- Capital construction projects.
- Land acquisition projects for the purpose of capital construction.

However, recipients must take reasonable action to avoid, minimize, or mitigate adverse effects to cultural resources by complying with RCW 27.53, Archaeological Sites and Resources. The Department of Archaeology and Historic Preservation (DAHP) may require a recipient to obtain a permit pursuant to Chapter 27.53 RCW prior to conducting on-site activities that will impact cultural or historic properties.

To comply with all cultural resource requirements, recipients are required to submit an **Inadvertent Discovery Plan (IDP)** to Ecology prior to implementing any project that involves ground disturbing activities. A template is available on the Ecology website<sup>[2](#page-11-3)</sup>. The IDP must be on the project site, and available to all project staff, consultants, and volunteers, during ground disturbing activities. Everyone should know how to find and use the IDP in the case of a discovery.

Activities associated with archaeological and cultural resources are an eligible reimbursable cost subject to approval by your Ecology Project Manager. Any ground disturbing activities that occur prior to the submission of an IDP will not be eligible for reimbursement.

## <span id="page-11-1"></span>**Incurring Eligible Costs**

The effective date is the earliest date that the recipient may incur eligible costs. The applicant and the Ecology Project Management Team (Ecology's Project and Financial Managers) negotiate the effective date when developing the agreement.

Recipients may incur project costs on and after the effective date, even if before Ecology's signature of the final agreement, but those expenditures cannot be reimbursed until the agreement has been signed by Ecology and the agreement is in Active status in the Ecology's Administration of Grants and Loans (EAGL). EAGL is described further in Chapter 3 of these guidelines. While recipients can incur eligible costs before the agreement is in Active status, they do so at their own risk.

 $\overline{a}$ 

<span id="page-11-2"></span><sup>&</sup>lt;sup>1</sup> "Cultural Resources" as defined by the Washington Department of Archaeological & Historic Preservation (DAHP), *Washington State Standards for Cultural Resources Reporting*, 2015. 68 pp. Available online at: <https://dahp.wa.gov/project-review/washington-state-standards-for-cultural-resource-reporting>

<span id="page-11-3"></span><sup>2</sup> <https://apps.ecology.wa.gov/publications/SummaryPages/ECY070560.html>

Ecology pays-out grant funds on a cost-reimbursement basis. This means recipients must incur a cost or obligation before it is eligible for reimbursement. The definition of "date cost incurred" is the date the recipient receives the item or the service is performed.

Payment requests and progress reports are due 30 days after the last day of each quarter (see Appendix B, [Table 3\)](#page-24-1).

## <span id="page-12-0"></span>**Limitations on use of grant funds**

Recipients are responsible for project development, design, or technical assistance. This work must be identified and included in the project proposal, schedule, budget, and other available financial or in-kind resources.

Recipients may only use grant funds to cover direct costs related to project implementation or for extraordinary project costs that are not part of routine operations. Recipients cannot use funds to reimburse costs not directly associated with the project, such as regular salaries/benefits of employees for routine operational support, except in the form of a negotiated indirect rate.

Direct costs include:

- Compensation of employees' time on the project.
- Costs of materials used specifically for the project.
- Costs of services for the project.

# **Chapter 3: Applying for Funding**

#### <span id="page-13-1"></span><span id="page-13-0"></span>**Application process and requirements**

To apply for a Spills CPF funding opportunity, applicants must complete and submit an application in the Ecology Administration of Grants and Loans (EAGL). To access the application forms, applicants must first register through **Secure Access Washington** (SAW).

## <span id="page-13-2"></span>**Ecology Administration of Grants and Loans (EAGL)**

EAGL is Ecology's online grant and loan system for applicants to submit and recipients to manage grant applications, agreements, agreement deliverables, amendments, payment requests and progress reports, and closeout reports and documents.

Once an applicant has been validated as a new user by Ecology's EAGL System Administrator, you will have access to EAGL.

Please refer to the [EAGL External Users' Manual](https://apps.ecology.wa.gov/publications/SummaryPages/1701015.html) for help with EAGL questions or troubleshooting. The manual is also located in the top right corner of the EAGL system, under My Training Materials.

## <span id="page-13-3"></span>**Secure Access Washington (SAW) Account**

SAW is a secure gateway for many Washington online services. If the person completing the application already has a SAW account then they may use that user name and password. Please read and follow the instructions to request access to the EAGL system, which can be found on Ecology's website for new EAGL users at: [https://ecology.wa.gov/About-us/How-we](https://ecology.wa.gov/About-us/How-we-operate/Grants-loans)[operate/Grants-loans.](https://ecology.wa.gov/About-us/How-we-operate/Grants-loans) Select the TAB labeled "New EAGL users with a SAW account" or "New SAW and EAGL users" and follow the instructions.

In addition, staff members of an organization that will have a role on the project (such as a project manager, financial manager, or grant signatory) must each establish their own separate SAW account before applying for a grant.

# <span id="page-14-0"></span>**Chapter 4: Application Evaluations and Scoring**

Once the application period is closed, Ecology staff and the Coastal Protection Fund Steering Committee evaluate submitted project proposals the following scoring criteria below [\(Table 2\)](#page-14-1).

Each application can score a maximum of 55 points. The scoring criteria is broken into nine categories, each representing a portion of the possible 55 points.

| #                | Category                                                                                                    | <b>Details</b>                                                                                                    | <b>Points</b> |
|------------------|----------------------------------------------------------------------------------------------------|----------------------------------------------------------------------------------------------------|---------------|
| $\mathbf{1}$     | Project outcomes                                                                                                    | Clearly describe the expected environmental, water quality, and<br>community benefits that will occur as a result of the project.<br>Projects must provide primary benefits to public resources.                     | 10            |
| $\boldsymbol{2}$ | Oil spill impacts                                                                                                    | Describe how this proposal restores or enhances resources<br>impacted by oil spills.                                                                                                    | 5             |
| $\mathbf{3}$     | Leveraged funds<br>and resources                                                                                                    | While match is not required, note other financial resources that<br>would be leveraged if the project were funded.                                                                                                   | 5             |
| 4                | Broad, local<br>support and<br>benefits                                                                                                    | Document broad support from stakeholders or affected parties,<br>particularly disproportionately impacted communities.                                                                                               | 10            |
| 5                | Implementation<br>of planning<br>efforts                                                                                                    | Document larger project planning efforts or reasons the project is<br>a priority.                                                                                                    | 5             |
| 6                | Readiness to<br>proceed                                                                                                    | Demonstrate that the project and project partners, if any, will<br>proceed immediately if funds are awarded. Identify necessary<br>designs, permits, or agreements that are or will be secured.                      | 5             |
| $\overline{7}$   | Deliverables                                                                                                    | Provide direct links between project benefits and proposed<br>deliverables.                                                                                                    | 5             |
| 8                | Provide an accurate and reasonable schedule. Demonstrate that<br>Project schedule<br>the project will be successfully completed within the 12 to 18-<br>month grant timeline. If applicable, describe how a previous<br>project was completed on time. |                                                                                                    | 5             |
| 9                | <b>Budget</b>                                                                                                    | Provide an accurate and reasonable budget. Demonstrate that<br>grant funds will be spent within the 12 to 18-month grant<br>timeline. If applicable, describe how a previous project was<br>completed within budget. | 5             |
|                  |                                                                                                    | Total                                                                                                    | 55            |

<span id="page-14-1"></span>Table 2. Project scoring criteria.

# **Chapter 5: Final Funding Decisions**

## <span id="page-15-1"></span><span id="page-15-0"></span>**Funding decisions**

The Spills CPF Fund Coordinator will notify applicants of funding decisions.

For projects selected for funding, the recipient will receive a formal offer letter from the Spills Program Manager. The letter outlines the general expectations about the fund award, the grant agreement, and provides the names and contact information for Ecology's Project and Financial Managers assigned to the project, known as the Project Management Team.

# **Chapter 6: Agreement**

#### <span id="page-16-1"></span><span id="page-16-0"></span>**Agreement Development**

The Project Management Team uses information provided in the grant application to develop the funded agreement. The recipient and the Project Management Team will work together to ensure that the agreement has clear, quantifiable goals and deliverables, activities that are grant-eligible, and all required language is provided in the agreement. The recipient and the Project Management Team will also ensure the identification and completion of all necessary designs, permits, and agreements and that all cultural resource requirements are met. Additional information may be requested. For more information about uploading supporting documentation see Appendix A: Uploads Form.

## <span id="page-16-2"></span>**Agreement Finalized and Signed by both parties**

The recipient will work with the Project Management Team to finalize the agreement for official signatures. Once the recipient and Ecology sign the agreement, Ecology will return a fully executed original agreement to the recipient.

Finally, the Ecology Financial Manager uploads the signed agreement into EAGL changes the status to "Agreement Executed" at which time the recipient will receive an EAGL system generated email notice. The Recipient may initiate a Payment Request/Progress Report (PRPR).

The Ecology Fiscal office will change the status from "Executed" to "Active" at which time the recipient will receive an EAGL system generared email notice. Once the agreement is in the "Active" status, the recipient can submit a Payment Request/Progress Report (PRPR).

# **Appendix A: Scope of Work Template**

## <span id="page-17-1"></span><span id="page-17-0"></span>**Application Forms in EAGL**

The application in EAGL is formatted as several webpage-based forms. Read below for guidance on each of the different forms.

#### <span id="page-17-2"></span>**General Information Form**

The information on this form, and your Scope of Work forms, will be used by Ecology to screen, evaluate, and score your application. Enter the following information:

- **Project Title:** Enter a short and concise project title.
- **Project Short Description:** Enter a short and concise paragraph describing the overall project and environmental benefits.
- **Project Long Description:** A detailed description of the project, background information including other funding associated with the project including the names of other recipients, grant titles, and numbers.
- **Total Cost:** Enter the total project cost including other funds associated with the project.
- **Total Eligible Cost:** Enter the amount for the Spills CPF portion of the project.
- **Effective Date:** Enter June 1 or thereafter.
- **Expiration Date:** Enter 12 to 18 months maximum.
- **Project Category:** Choose one of the three available project categories.
- **Will Environmental Monitoring Date be collected?** Choose yes or no from the drop down menu.
- **Overall Goal:** enter a short and concise paragraph describing the overall goal and environmental benefits.

## <span id="page-17-3"></span>**Project Characterization Form**

Use the drop down menu to select primary and secondary themes that associate the project type on the [statewide map of Ecology's grants and loans](https://apps.ecology.wa.gov/eaglmap/) (2014-present).

#### **Mapping Information**

Click on Add/Modify Location(s) to enter the EAGL Project Map. Use the map to show where the project is located. Once you are done, click on Return to EAGL and then click on Save on the Mapping Information page. After you click save, the form pre-populates the location information. Make sure to save to check out of the Project Map, whether you made changes or not. No one else will be able to access the EAGL Project Map until the page is saved and the user has checked out. For step-by-step instructions on how to do this, please refer to the Map Instructions (Recipient) located in the EAGL system under My Training Materials.

## <span id="page-18-0"></span>**Recipient Contacts**

Staff listed on this form must be recipient employees, and cannot be consultants or contractors. The following staff contacts must be identified and have both a Secure Access Washington (SAW) and EAGL account to appear in the drop down menu:

- **Project Manager** (EAGL Role): The person responsible for the overall project and for completing quarterly progress reports.
- **Billing Contact** (EAGL Role): The person responsible for completing and submitting payment requests and associated back-up documentation.
- **Authorized Signatory** (Not an EAGL Role, consider assigning in the role of Reader\*): The person that has legal authority to enter the organization into an agreement with Ecology. This may be a mayor, department or program director, or chair of a board of commissioners. The Authorized Signatory will be the first name shown on the signature page of the agreement. If there are additional signatories that must appear on the signature page (as determined by each recipient), their name and title should be added to the 'Other recipient signatories on printed agreement' matrix. These additional signatories do not need a SAW or EAGL account.

\* Reader: Persons assigned in the Reader Role in EAGL will not receive EAGL system generated emails throughout the life-cycle of the grant.

## <span id="page-18-1"></span>**Scope of Work (SOW) Forms**

Provide a detailed SOW that includes descriptions, specific goals and quantifiable outcomes, budget totals, and deliverables for each task, and that identifies the task coordinator.

#### **Required Tasks**

Each major element of your project should be reflected as a task. Task 1 is always named Project Administration. Standard language for Task 1/Project Administration and Management is required for all Spills CPF grant projects and will automatically be included in the SOW in the online application (Figure 2). Subsequent tasks will follow the same format. Since Task 1 is prepopulated in the application, the total cost for Task 1 is all that needs to be entered.

The Task 1 deliverable due dates can be left blank for now and negotiated with the Project Management Team, if the project is chosen for funding. For Task 1, please enter the task cost and the name of the Recipient Task Coordinator.

For simplicity, consider limiting the number of additional tasks (1-3) where feasible. When using the Spills CPF as a match or addition to another project, limiting Spills CPF-funded activities to one or two specific actions within the larger project simplifies tracking and reporting.

Note that the Total Eligible Project Costs are the amounts you are requesting from Ecology per task. There is no required local match for these funds.

#### <span id="page-19-0"></span>**Scope of Work Summary Form**

This form is pre-populated and tallies the costs entered on the previous SOW forms.

## <span id="page-19-1"></span>**Statutory or Regulatory Authority Form**

Describe how the project addresses the overall goals of [RCW 90.48.400 Coastal Protection](http://apps.leg.wa.gov/rcw/default.aspx?cite=90.48.400)  [Fund-Disbursal of moneys from](http://apps.leg.wa.gov/rcw/default.aspx?cite=90.48.400) or [RCW 90.48.390 Coastal Protection Fund-Established-](http://apps.leg.wa.gov/rcw/default.aspx?cite=90.48.390)[Moneys credited to-Use.](http://apps.leg.wa.gov/rcw/default.aspx?cite=90.48.390)

Identify other funding sources, previous Spills CPF or Terry Husseman Account grant projects, and landowner readiness to proceed.

## <span id="page-19-2"></span>**Project Type Explanation Form**

This form expands on the Statutory or Regulatory Authority form. Enter more information about how the project will provide environmental benefits for public land and water resources, is supported by other stakeholders, has other financial support, addresses water quality issues, and shows readiness to proceed.

If the project is receiving additional financial or in-kind support from key partners, we highly recommend uploading letters from them describing what the support is and how it will increase the success of the project. We also recommend uploading project support letters from key stakeholders.

#### <span id="page-20-1"></span>**Figure 2. Task 1 as shown in EAGL.**

![](_page_20_Picture_35.jpeg)

#### <span id="page-20-0"></span>**Budget Task Cost Form**

Provide a budget for the proposal. The total maximum allowable request is \$50,000 including the indirect rate. The budget should be broken down by task and element. In addition, provide a narrative explaining the budget.

The online application provides the budget tables. The Budget by Task table and the Total Eligible Cost column will be pre-populated based on the costs you provided when entering the SOW information. The Total Eligible Cost is the amount you are requesting from Ecology. The Total Project Cost is the total amount of funding needed to complete the project. Although match is not required, you can enter a Total Project Cost amount that reflects all anticipated expenditures to complete the project. Therefore, the Total Project Cost may be different from the Total Eligible Cost. Also, complete the table that breaks down the budget by element. See Figure 3.

![](_page_21_Picture_89.jpeg)

<span id="page-21-0"></span>![](_page_21_Picture_90.jpeg)

Providing budgets by both tasks and elements allows evaluators to assess the thoroughness of a budget and track grant expenditures in the future.

Budget categories should be broken down to the following, if applicable:

- Salaries wages for staff implementing project: break down costs by staff type, rates, and hours. Where possible, identify the personnel who will be working on each task.
- Benefits costs employers incur for providing benefits beyond salary or wages.
- Contracted Services amount budgeted for contractual work and basis for the estimate.
- Travel include method used to calculate travel costs (e.g., mileage rate, estimated miles traveled) at state travel rates.
- Equipment tangible property other than land, buildings, improvements other than buildings, or infrastructure, which is used in operations and with a useful life of more than one year. Examples are furnishings, equipment, and software.
- Goods/Services supplies and other material costs that are not equipment.
- Indirect Rate up to 30% of salaries and benefits. Provide a list of the costs included in your indirect rate, and your indirect rate calculation as part of Ecology's new fiscal requirements. Please note, Ecology may require more information.
- Other other costs described by the nature of the expense and method of estimation.

## <span id="page-22-0"></span>**Uploads Form**

Attach relevant supporting documents such as:

- Maps, aerial photos, and other graphics that clarify the proposed location and/or help to illustrate the project purpose or tasks.
- Evidence of support and coordination with relevant stakeholders including local governments, tribal governments, and others.
- Project schedules, cost estimates, task budgets, and staffing plans that demonstrate how the project will be completed on time and within budget.

For each attachment, enter a document title, then click the Browse button to attach the file. For information about the file types accepted by EAGL, see the [EAGL External Users' Manual.](https://apps.ecology.wa.gov/publications/SummaryPages/1701015.html)

To make it easier for evaluators to review uploads, please combine similar documents into one single PDF, such as maps or letters of support. Also, please upload documents only once in the application, not on multiple pages. Last, please do not upload large documents that are already available online, such as watershed plans or research papers. Just provide a web link and the document page number that is relevant to your project.

# <span id="page-23-0"></span>**Appendix B: EAGL Documents and Subdocuments**

EAGL is built using the following **seven processes** known as the "Life Cycle" of a grant:

- 1. Application.
- 2. Agreement.
- 3. Amendment.
- 4. Payment Request and Progress Reports (PRPR).
- 5. Equipment Purchase.
- 6. Site Visit Report.
- 7. Close Out Report.

#### <span id="page-23-1"></span>**Application/Agreement**

The EAGL grant application is the starting point for applying for Ecology funded grants and loans. If funded, the application turns into a grant agreement. The application or agreement is known as the parent document.

#### <span id="page-23-2"></span>**Amendment**

Formal amendments in EAGL are required to make substantial changes to the original grant agreement language, tasks or deliverables, grant effective start and end dates, task deliverable due dates, budget changes, or terms and conditions.

To initiate an Amendment, the Agreement must be in "Agreement Active" status. An Amendment can be initiated in EAGL by:

- Your organization's Authorized Official.
- Ecology's Project Manager.
- Ecology's Financial Manager.

A Recipient Project Manager may request an amendment by contacting the Ecology Project Manager and Financial Manager. A written request is required, via email, which describes the type of amendment requested, details on those changes, how those changes may or may not affect the budget, and the reason for the amendment request.

For information about how to do this, see the [EAGL External Users' Manual.](https://apps.ecology.wa.gov/publications/SummaryPages/1701015.html)

#### <span id="page-23-3"></span>**Payment Requests/Progress Reports (PRPR)**

Recipients must register through the Washington State Department of Enterprise Services (DES). DES issues and processes vendor payments. For more information, see the DES website at: [http://des.wa.gov/services/ContractingPurchasing/Business/VendorPay/Pages/default.aspx.](http://des.wa.gov/services/ContractingPurchasing/Business/VendorPay/Pages/default.aspx)

Or contact the DES Payee Help Desk at  $(360)$  407-8180 or  $P g e W g W g g g w w g w w w w w w w w w w w w w w</u>$ 

| Progress Report       | <b>Reporting Period</b>   | Date Due               |
|-----------------------|---------------------------|------------------------|
| <b>First Quarter</b>  | July $1 -$ September 30   | October 30             |
| <b>Second Quarter</b> | October $1 -$ December 31 | January 31             |
| <b>Third Quarter</b>  | January 1 – March 31      | April 30               |
| <b>Fourth Quarter</b> | April $1 -$ June 30       | July (to be announced) |

<span id="page-24-1"></span>**Table 3. Progress report periods and due dates.**

A recipient can begin entering Payment Request/Progress Reports (PRPR) information into EAGL once the grant agreement has been officially signed and is in "Agreement Executed" status. However, a PRPR cannot be submitted until the grant agreement has been changed to the "Agreement Active" status.

It is best to scan and upload the PRPR supporting back up documentation costs in the order it is entered into EAGL, making the review and reconciliation process much easier and quicker for your Project Manager and Financial Manager. Some Ecology forms are required and should be included with back up documentation. These forms are not already built into the EAGL system.

#### <span id="page-24-0"></span>**Requirements of payment request back up documentation**

Please reference the administrative requirements set forth in the *[Administrative Requirements for](https://apps.ecology.wa.gov/publications/summarypages/1701004.html)  [Recipient of Ecology Grants and Loans \(Yellow Book\)](https://apps.ecology.wa.gov/publications/summarypages/1701004.html)* to help guide you on eligible and ineligible costs.

All eligible costs being claimed on the payment request must have supporting back up documentation uploaded into EAGL, such as:

- Copies of receipts.
- Copies of invoices.
- Timesheets and payroll records, including:
	- o [Form E: Monthly timesheet,](https://apps.ecology.wa.gov/publications/summarypages/ECY06012.html) (Ecology form or equivalent). Timesheets must be signed and dated by both the employee and the supervisor. Show hours worked on the project, broken out by task, date, and staff person.
- Meeting and travel expenses, must include:
	- o [Form F: Record of Meeting Attendance,](https://apps.ecology.wa.gov/publications/summarypages/ECY06013.html) (Ecology form).
	- o If light refreshments are deemed appropriate, a Light Refreshments Approval Form will be requested and approved by Ecology's Project Manager prior to the event. An agenda of the event, and a roster of attendees must be submitted as back up documentation with the payment request.
	- o Travel documentation provide purpose of travel, beginning and end points, and mileage calculations. All travel costs shall not exceed State travel rates. For

Travel policies and per diem map, please visit the Office of Financial Management's travel reimbursement resource site at: <http://www.ofm.wa.gov/resources/travel.asp>

## <span id="page-25-0"></span>**Reporting progress**

Ecology requires a progress report for each quarter, even if there are no expenses claimed for the billing period. Data in progress reports will include essential task outcome information to support costs incurred in the corresponding payment request, such as:

- Progress by task, percentage of completion per task, summary of accomplishments for the reporting period.
- Description and reasons for any delays.
- Description and reasons for cost overruns.
- General comments.

A corresponding progress report must accompany each payment request and allows both the Ecology Project Manager and Financial Manager to:

- Crosscheck information with the itemized expenses in a payment request.
- Verify compliance with the terms of the agreement.
- Learn how the project is proceeding.

## <span id="page-25-1"></span>**Uploading Deliverables**

Upload deliverables listed in the grant agreement to the Uploads form on the Application Menu of the agreement, also known as the parent document. Keep naming conventions short, (D for deliverable; task number and name, e.g., D2.5 Monitoring Report). For additional information regarding uploads, see the [EAGL External Users' Manual.](https://apps.ecology.wa.gov/publications/SummaryPages/1701015.html)

## <span id="page-25-2"></span>**Uploading Progress Report information**

Photos of the project, volunteer events, or other items not specified as a deliverable in the agreement can be uploaded in the Progress Report uploads. For additional information for upload requirements, see the [EAGL External Users' Manual.](https://apps.ecology.wa.gov/publications/SummaryPages/1701015.html)

#### <span id="page-26-0"></span>**Equipment Purchase Report Form**

Recipients will complete and submit this form when purchasing and requesting reimbursement for equipment more than \$5,000.00. Equipment purchases are only eligible if Ecology's Project Management Team approves them in advance, or they are specified in the agreement.

#### <span id="page-26-1"></span>**Site Visit Report Form**

Ecology's Project Manager will conduct one or more site visits to document that work has been completed and carried out in accordance with the purpose and scope of the grant agreement.

Towards the end of the grant, a final site visit will be required to close out the agreement and approve payment of the final PRPR. The Ecology Project Manager will complete the site visit report.

## <span id="page-26-2"></span>**Recipient Closeout Report Form**

A Recipient Closeout Report (RCOR) must accompany the final payment request. The final payment request, including the RCOR, is due within 30 days after the end of the agreement to ensure payment. Final payment approval is contingent on receipt of the final deliverables and payment request documentation of the grant agreement. The recipient will need to ensure the final PRPR box is checked when submitting the final payment.

A RCOR summarizes the entire task and its outcomes, and includes the following:

- The problem statement addressed by the grant.
- The purpose of each task.
- The task results and outcomes achieved.

It is recommended to create this report in a Word document and send it to the Project Manager in advance for feedback.

For RCOR information, see the [EAGL External Users' Manual.](https://apps.ecology.wa.gov/publications/SummaryPages/1701015.html)

#### <span id="page-26-3"></span>**Ecology Closeout Report Form**

An Ecology Closeout Report (ECOR) must be filled out by the Ecology Project Manager. The Financial Manager reviews and approves this report and then moves the agreement to Closeout/Termination.

The Project Manager may have questions to ask you while completing the ECOR.

Upon completion of the project, unspent grant funds will be returned to Ecology for use on other eligible projects.

# **Appendix C: Landowner Agreements**

<span id="page-27-0"></span>The recipient must obtain a landowner agreement signed by the landowner prior to planning and installing a Best Management Practice (BMP) on private or public property. Contact the Ecology Project Manager for a template for this agreement. The recipient must send the agreement or easement to the Project Manager. The landowner agreement must include, but is not limited to:

- A minimum10-year maintenance agreement that is transferrable with the ownership, rental, and leasing of the land. Agreements shall not contain provisions for termination of the agreement at any time.
- Allowance of inspection of the project area by the recipient and by Ecology staff with prior notification.
- A written and signed maintenance plan that covers establishment and long-term maintenance of the BMP(s). This plan will detail responsibilities for both the landowner and the recipient and must include details concerning, but not limited to, watering plants, maintaining a reasonable level of plant survivability, replacing dead plants, controlling noxious weeds, and repairing and maintaining exclusion fencing, off-stream watering provisions, or other eligible BMPs. This maintenance plan is generally the responsibility of the recipient unless otherwise written in the landowner agreement.
- When projects include irrigation or off-stream watering installation, agreements must include provisions to ensure that water sources are from a legal source. If you are unsure if there is an available source of legal water, or think you may need a temporary water right for irrigation, please contact the Project Manager or the Water Resources Program.

# **Appendix D: Riparian Restoration and Planting**

<span id="page-28-0"></span>The following are requirements for implementing a riparian restoration or riparian planting project.

## <span id="page-28-1"></span>**Riparian Plantings**

- The recipient must develop site-specific plans for all riparian buffers prior to implementation, which include plant locations and species. The plan must include an assessment of native plant associations and community types. Please discuss with your Ecology Project Manager their expectations for this plan. This plan must be approved prior to plant installation.
- The recipient must only plant species that are riparian in nature and indigenous to the primary watershed where the project is.
- The recipient must use, to the greatest extent possible, genetically appropriate plant materials collected from the primary or secondary watershed where the project is.

#### <span id="page-28-2"></span>**Streambank Protection**

- Streambank protection projects must not stand alone, but be part of a larger riparian buffer or stream restoration project. The project must meet the riparian planting requirements listed above whether fully or partially funded by the grant. Streambank protection projects primarily intended for structure or property protection are not eligible.
- Rock or concrete may not be used to fully armor a bank against the erosive forces of a stream, river, or marine waters. In any situation where rock is to be used, the recipient must submit the design to Ecology's Project Manager for an evaluation.
- Streambank protection designs must be consistent with the Aquatic Habitat Guidelines Program's *Integrated Streambank Protection Guidelines*; see <http://wdfw.wa.gov/publications/00046/> .

## <span id="page-28-3"></span>**Exclusion Fencing**

- If livestock are present, exclusion fencing must be installed to protect installed riparian plants or existing riparian buffer. Exclusion fencing may also be necessary where heavy browse by native ungulates is present.
- Exclusion fencing designs must meet Natural Resources Conservation Service (NRCS) specifications<sup>[3](#page-28-4)</sup> or other acceptable design. The Ecology Project Manager must be review and approve the fence design prior to installation.

 $\overline{a}$ 

<span id="page-28-4"></span><sup>&</sup>lt;sup>3</sup> To find NRCS specifications for exclusion fencing designs, go to<https://efotg.sc.egov.usda.gov/#/details> search Washington State, Section IV, Old Section IV, Washington Conservation Practices, Fence.

# **Appendix E: Tips and Resources**

#### <span id="page-29-1"></span><span id="page-29-0"></span>**Tips for managing a grant agreement**

- Review the *[Administrative Requirements for Recipient of Ecology Grants and Loans](https://apps.ecology.wa.gov/publications/summarypages/1701004.html)  [\(Yellow Book\)](https://apps.ecology.wa.gov/publications/summarypages/1701004.html)*. This document establishes the administrative requirements for all grants administered by and through Ecology.
- Review the terms and conditions of the grant agreement before you begin.
- Communicate with your Project Manager and Financial Manager when deviating from a task's scope of work or budget, or if it appears you will either exceed or under spend the entire grant amount. (A substantial change to the scope of work or budget will automatically trigger the requirement for a grant amendment.)
- Add deadlines and important dates to your calendar.
- If contracting for third-party services, outline contracts to follow the same scope of work and applicable budget as Ecology agreements. Recipients can find complete details about contracting for goods and services using Ecology's *[Administrative](https://apps.ecology.wa.gov/publications/summarypages/1701004.html)  [Requirements for Recipient of Ecology Grants and Loans \(Yellow Book\)](https://apps.ecology.wa.gov/publications/summarypages/1701004.html)*.
- Review tutorials/trainings for preparing payment requests, progress reports, and closeout reports.

#### <span id="page-29-2"></span>**Resources**

- EAGL Training Videos and helpful user tips:
	- o [How to Obtain a SAW Account](https://www.youtube.com/watch?v=pj0EnIjG3RQ)
	- o [How to Obtain Access to EAGL](https://www.youtube.com/watch?v=XXJh9arfasQ)
	- o [How to submit a payment request or progress report for grants and loans](https://www.youtube.com/watch?v=Lbl7gzh6pgA)
- Forms for submitting payment requests and progress reports [https://apps.ecology.wa.gov/publications/UIPages/PublicationList.aspx?IndexTypeNam](https://apps.ecology.wa.gov/publications/UIPages/PublicationList.aspx?IndexTypeName=Topic&NameValue=Grants+and+Loans&DocumentTypeName=Form) [e=Topic&NameValue=Grants+and+Loans&DocumentTypeName=Form](https://apps.ecology.wa.gov/publications/UIPages/PublicationList.aspx?IndexTypeName=Topic&NameValue=Grants+and+Loans&DocumentTypeName=Form)
- For projects collecting environmental data:
	- o [Quality Assurance Project Plan \(QAPP\) template and guidance](http://www.ecy.wa.gov/programs/eap/qa/docs/GranteeQAPP/index.html) QAPP's are required for grants and loans that pay for collection of environmental data [https://ecology.wa.gov/About-us/How-we-operate/Scientific-services/Quality](https://ecology.wa.gov/About-us/How-we-operate/Scientific-services/Quality-assurance/Quality-assurance-for-NEP-grantees)[assurance/Quality-assurance-for-NEP-grantees](https://ecology.wa.gov/About-us/How-we-operate/Scientific-services/Quality-assurance/Quality-assurance-for-NEP-grantees)
	- o [Environmental Information Management \(EIM\)](http://www.ecy.wa.gov/eim/) [https://ecology.wa.gov/Research-Data/Data-resources/Environmental-](https://ecology.wa.gov/Research-Data/Data-resources/Environmental-Information-Management-database)[Information-Management-database](https://ecology.wa.gov/Research-Data/Data-resources/Environmental-Information-Management-database)
- Other Resources Ecology Databases.
	- $\circ$  A comprehensive list of Ecology databases information ranging from facility/site identification, GIS data, and Environmental and Permitting data. https://ecology.wa.gov/About-us/Online-tools-publications/Online-toolsdatabases